# **Tilinpäätös WebWakalla. Vinkkejä ja huomioitavaa**

# **Aloitamme klo 10**

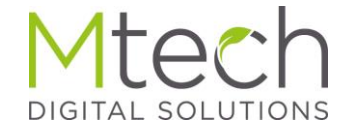

# Välitilinpäätöksen ero tilinpäätökseen

- Loppuvuoden arvioidut tulot ja menot voi syöttää välitilinpäätöstositteelle, joka vaikuttaa vain välitilinpäätökseen
- Välitilinpäätöksen tiedot eivät siirry tilinpäätökseen, joten tilinpäätös valintaa kannattaa käyttää heti kun yllämainituille ominaisuuksille ei ole enää tarvetta.
- Tilinpäätöstäkin voi vapaasti muuttaa, se ei ns. "lukkiudu"
- 2023 verovuodella ei merkittäviä muutoksia verolomakkeilla, verohuojennuspoistojen ilmoittaminen on tarkentunut

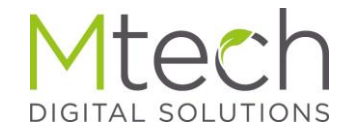

# Kirjanpito, ennen siirtymistä välitilinpäätökseen

Onhan tositteet tiliöitynä oikein sekä myyntilaskut siirrettynä kirjanpitoon.

- Klikkaa tositteet ja ostolaskut ruuduilla "Hae kaikki tositteet"
- Valitse alapalkissa "Suodata tiliöinnin perusteella" "Tiliöimättömät"
- Korjaa jos virheitä löytyy
- Varmista että myyntilaskut on siirretty kirjanpitoon tai vaihtoehtoisesti syötä niiden summat välitilinpäätöstositteelle.

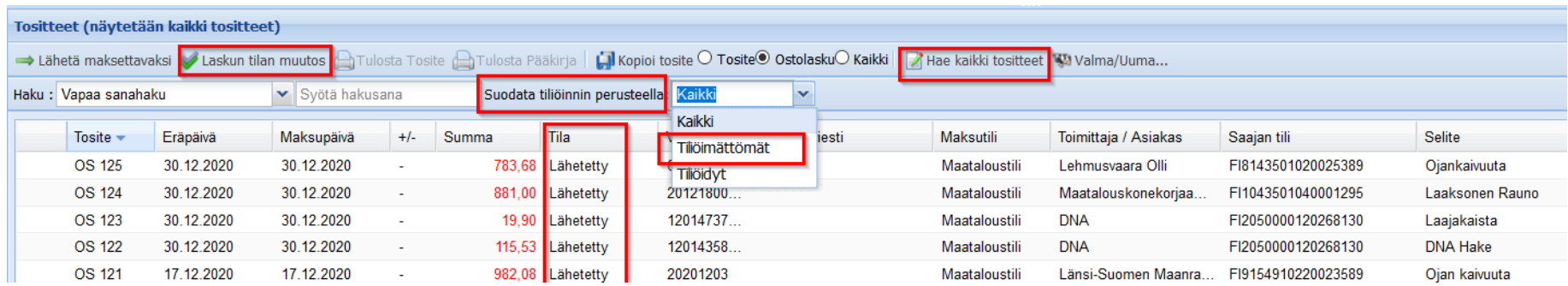

# TÄRKEÄÄ Tilikauden vaihto

- Tilikauden vaihto tulee tehdä ennen tilinpäätöstä tai välitilinpäätöstä, jotta edellisen tilikauden loppuarvot, kuten menojäännökset siirtyvät uuden tilikauden alkuarvoiksi
- Vaihto tehdään menemällä edelliselle (eli nyt 2022) tilikaudelle ja valitsemalla työkalut valikosta Tilikauden vaihto
- Vaihdon voi tehdä uudelleen jos ei ole varma, onko se tehty sen jälkeen kun edelliselle tilikaudelle on viimeksi tehty muutoksia

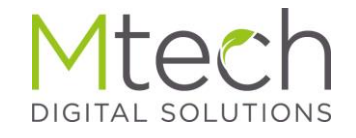

# Kirjanpidossa, yksityis- ja metsätalouden oikaisut

Verottajan suositus on, että verolomakkeella ei enää oikaistaisi mitään maatalouteen kuulumattomia menoja

Sähkö, polttoöljy yms menot on hyvä oikaista jo kirjanpidossa.

Verottajan mukaan normaaleja kohtuullisia puhelinkuluja ei enää tarvitse oikaista vaan puhelinlasku saa kohdistua kokonaan maatalouteen.

Tietoliikenneyhteyden kustannuksista on myös todettu, että mikäli yksityistalouden käyttö on vähäistä, käyttömenot voi vähentää kokonaan maataloudessa

Tositteet ruudulla löytyy oikaisun avuksi valmis oikaisutosite

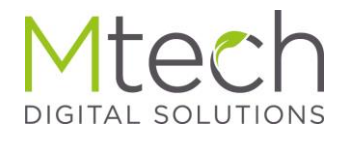

# Kirjanpito, yksityis- ja metsätalouden oikaisut

- Valitse alasvetovalikosta oikaisutosite ja klikkaa viereistä plus painiketta
- Tositteelle alustuvat tavanomaisimmat tilit oikaisua varten
- Syötä oikaistava summa miinus merkin kera Maatalous riville ja tallenna
- Syötä summa ilman etumerkkiä metsä- ja/tai yksityistalous riville, tallenna
- Metsä- ja yksityistalous rivien summien tulee olla yhteensä sama kuin maataloustililtä vähennetty summa. Tositteen tiliöimättä kohdassa nolla.
- Tilejä voi myös lisätä, jos itselle tarpeellinen tilipari puuttuu listalta ja tarpeettomat poistaa lopuksi Poista nollaviennit painikkeella

Tämä oikaisee samalla myös alv:n Tosite **A** 

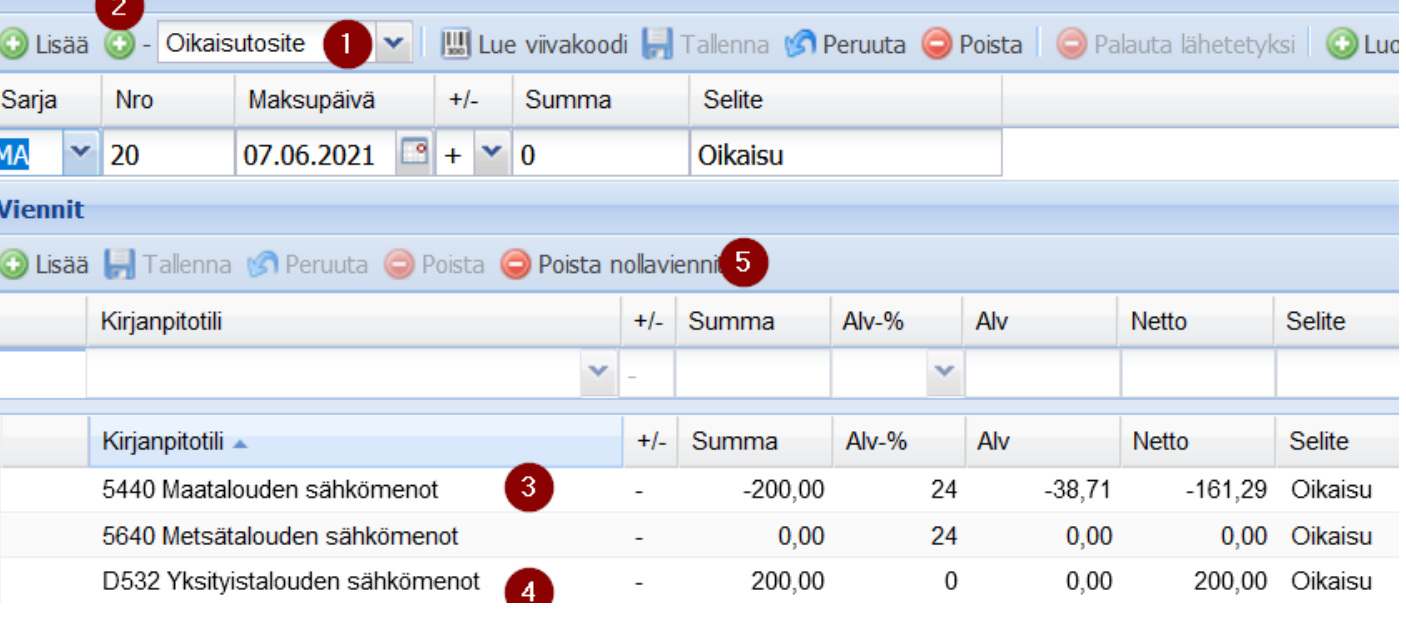

#### Menojen könttäsiirto maataloudesta metsätalouteen

- Kirjaus tilille 5495
- Näkyy 2 –lomakkeella vähennyksenä ja metsälomakkeella lisäyksenä

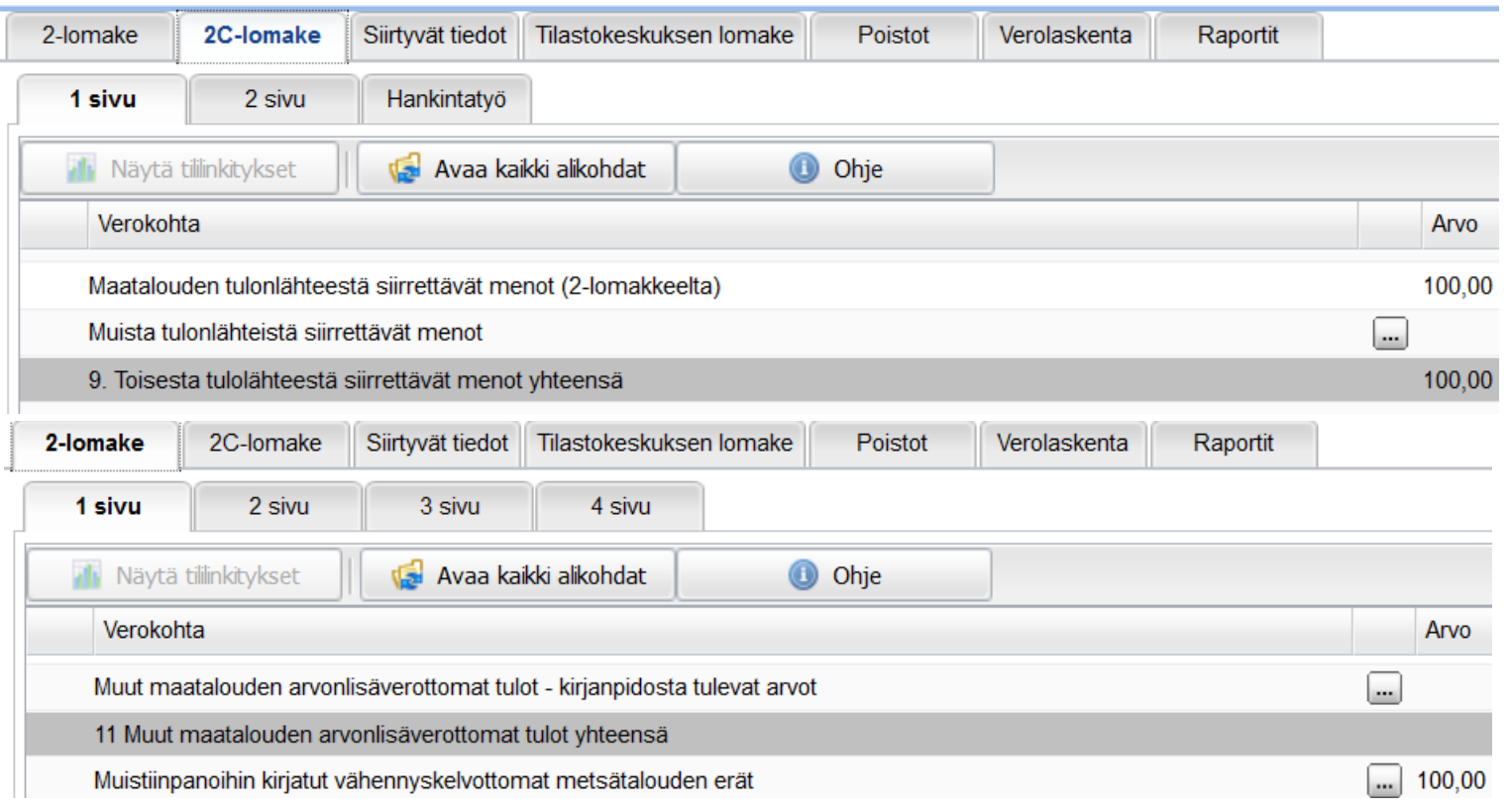

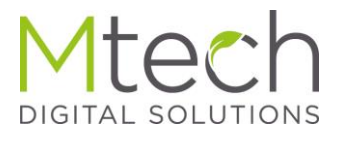

#### Energiatuotteiden valmisteveron palautus

- Kirjattava tilille 3379
- Tulee tältä tililtä automaattisesti verolomakkeen ao kohtaan
- Verottajan ohjeistuksen mukaan summan pitää näkyä lomakkeella nimenomaan ao kohdassa.
- Tavalliselle tulotilille kirjaaminen ei siis kelpaa
- Jos summa kirjataan jollekin toiselle tilille ja sitten käsin verolomakkeelle, tulee se tuplana verottajan laskentaan.
- On siis tärkeää käyttää juuri tätä tiliä 3379

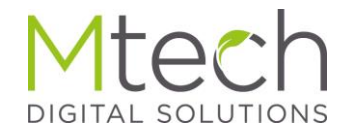

# EU:sta tehtyjen ostosten kirjaus(yhteisöhankinta)

- Kirjattava erityiselle yhteisöhankintatilille, jotta alv menee oikein
- Tilejä on moneen erilaiseen hankintaan, alla esimerkkejä
- Kaikki löytyvät tilikartasta hakusanalla "yhteisöh"
- Kirjattaessa käytetään aina kotimaista alv-prosenttia

11311 Maatalouskon, hankinta muista EU-maista (yhteisöhank.)

11384 Käyttöönottamattomien maatalouskoneiden hankinta muista EU-maista (yhteisöhankinta)

11411 Siltojen yms. hankinta muista EU-maista (yhteisöhankinta)

11511 Salaojien hankinta muista EU-maista (yhteisöhankinta)

12313 Metsätalouskoneiden hankinta muista EUmaista (yhteisöhankinta)

4371 Maatalouden tarvikeostot muista EU-maista (vhteisöhank.)

4541 Puutarhatalouden tarvikeostot EU-maista (yhteisöhank.)

4681 Metsätalouden tarvikeostot EU-maista (yhteisöhank.)

4781 Muun yritystoiminnan tarvikeostot EUmaista (yhteisöhank.)

4847 Maatalouden palveluostot muista EU-maista (yhteisöhank.)

4857 Puutarhatalouden palveluostot muista EUmaista (yhteisöhank.)

4877 Metsätalouden palveluostot muista EUmaista (yhteisöhank.)

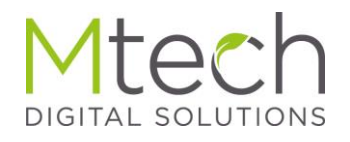

# Oikea yritysmuoto

- Tarkista perustiedot yrityksen tiedot kohdasta yritysmuoto
	- Perheviljelmä 2 ja 2C lomakkeet
	- Yhtymä 2Y ja 2C lomakkeet
	- Osakeyhtiö 6B, 62 ja 18 lomakkeet
	- Osakeyhtiö, käytössä Moy:n tilikartta lisäksi lomake 7M
	- Yksityinen elinkeinoharjoittaja 5, 62 ja 18B lomakkeet

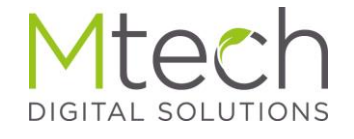

# Käyttöönottamattoman koneen tai rakennuksen luonti

- Perustetaan "Rakennukset ei käytössä" omaisuuslajin alle
- Konetta ei tarvitse perustaa, menot kohdistetaan valmiille "käyttöönottamattomat koneet" kustannuspaikalle
- Kirjataan hankintamenot ja avustukset ao hankintamenotilille 11292 rakennukset tai 11382 koneet
- Yhteisöhankinnalle omat tilinsä 11295 ja 11384

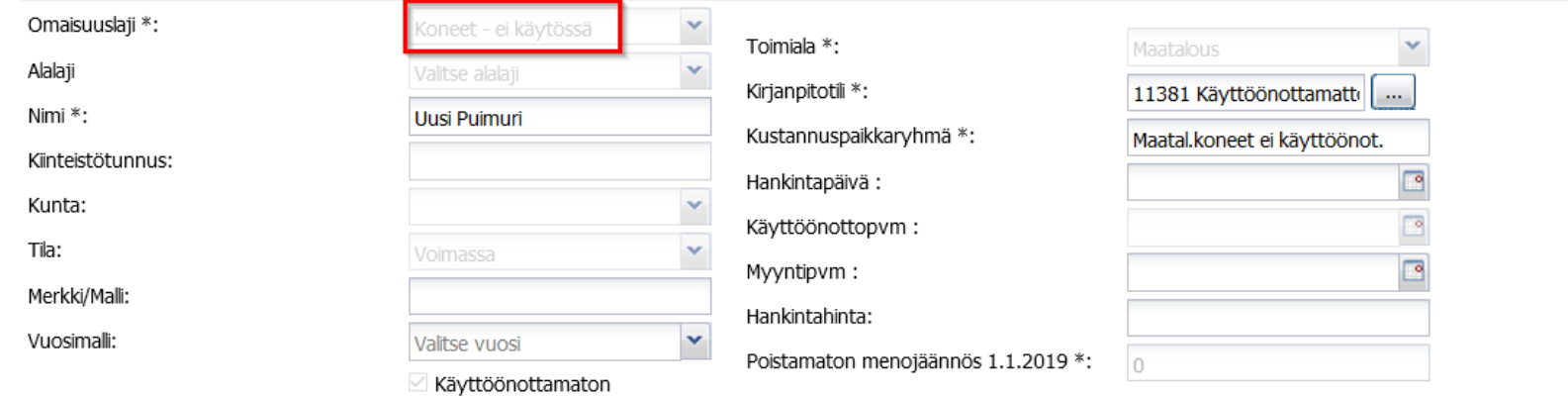

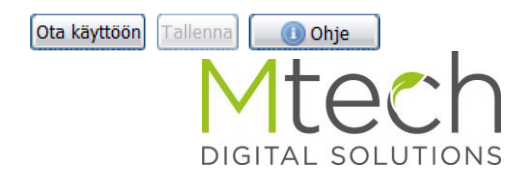

# Käyttöönottamattoman koneen käyttöönotto

- Valitaan käyttöönotettava rivi ja klikataan "Ota käyttöön"
- Annetaan käyttöönottopäivämäärä
- Valitaan omaisuusyksikkö jolle summa kohdistetaan
- Annetaan summa ja tallennetaan

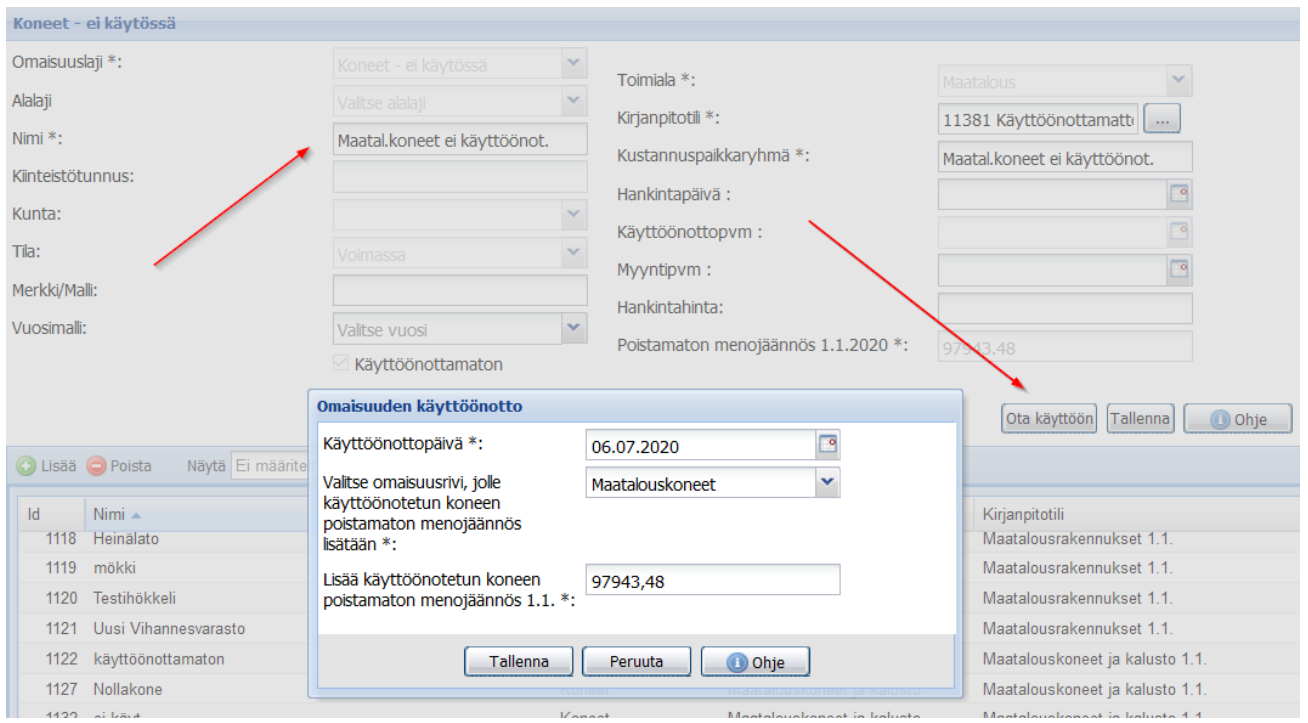

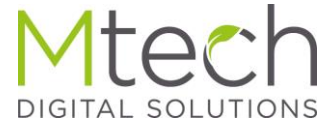

#### Käyttöönottamattoman rakennukset käyttöönotto

- Valitaan käyttöönotettava rivi ja klikataan "Ota käyttöön"
- Annetaan käyttöönottopäivämäärä, joka tulee asettaa niin, että sen jälkeen ei enää ole kirjauksia ao rakennukselle 11291 tilillä
- Avustukset tulee olla kirjattuna myös 11291 tilille miinusmerkillä
- Välitilinpäätöstositteelta on hyvä poistaa tähän rakennukseen käytetyt varaukset

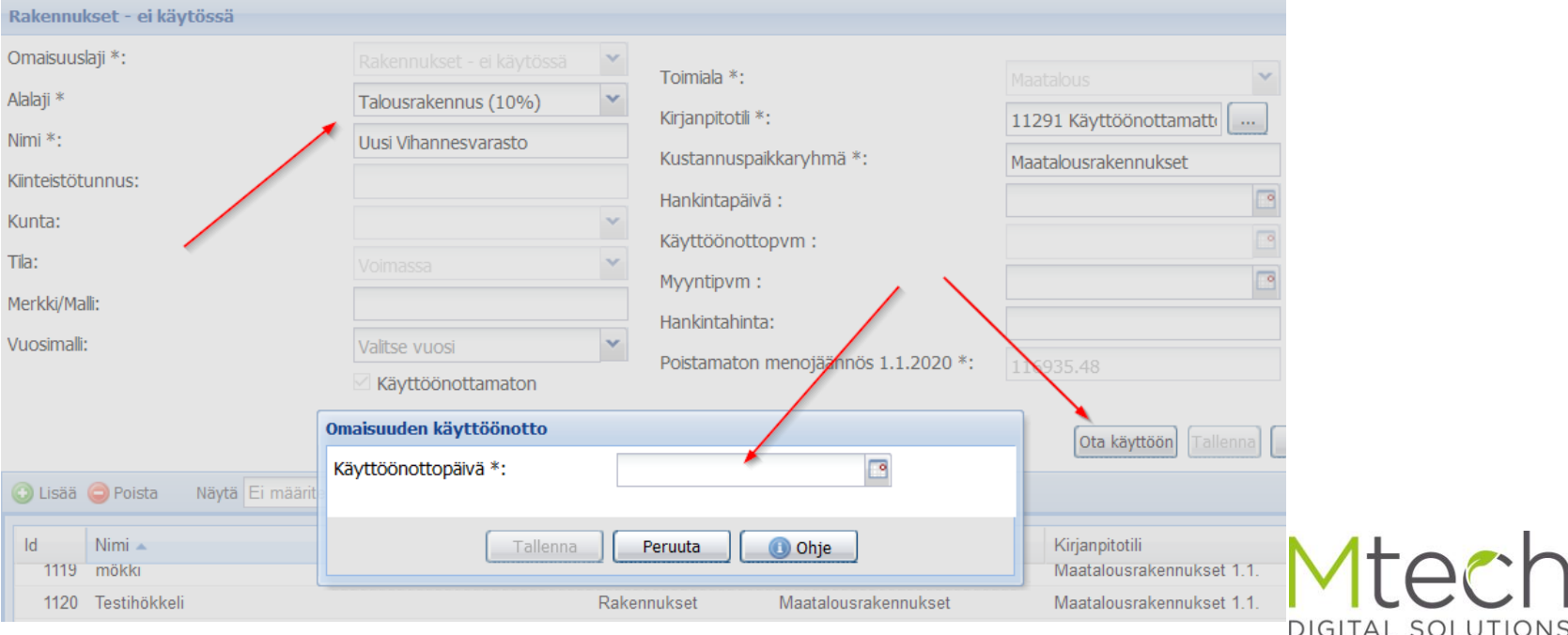

### Myyntivoiton kirjaus – maatalouden koneet

- Kirjataan myynti tilille 1134 Maatalouskoneiden luovutushinnat
- 30 06 2020 1134 Maatalouskoneiden luovutushinnat 37200,00 24 7200,00 30000,00 Maatalouskonei... Maatalouskoneet
	- Tilinpäätöksen poistot välilehdellä valitaan myyntivoiton tuloutus

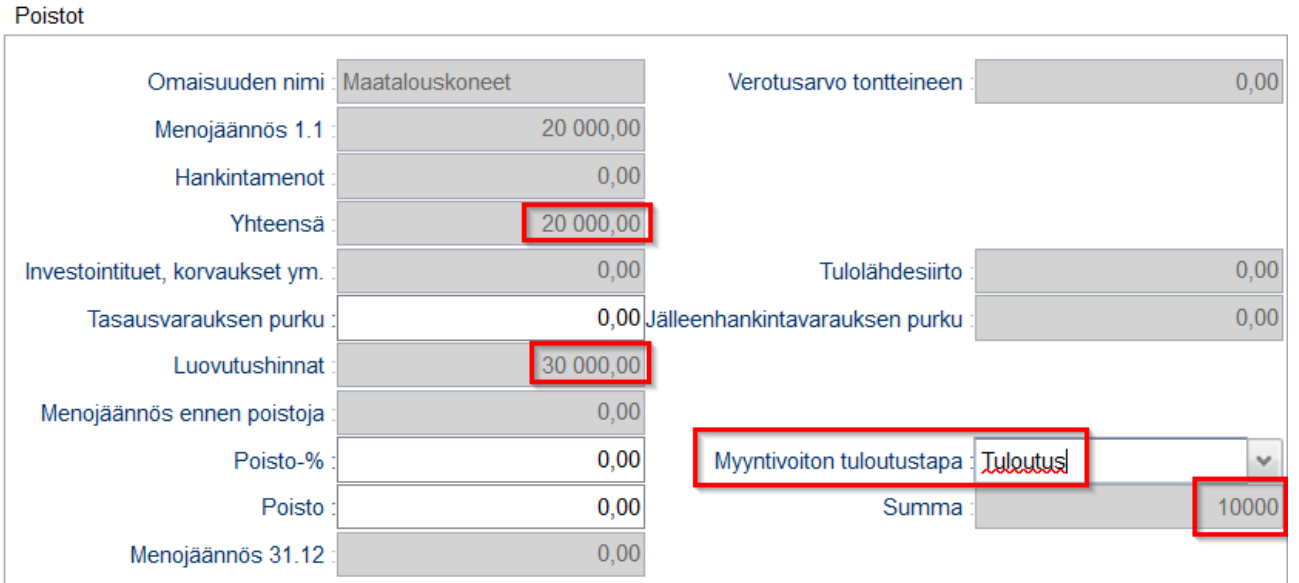

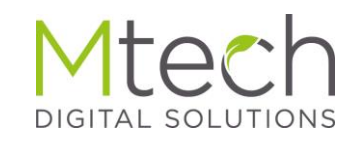

# Myyntivoiton kirjaus – metsätalouden koneet

- Kirjataan myynti kahtena (kolmena) eri vientinä
	- 1234 Metsätalouskoneiden luovutushinnat ja korvaukset tilille kirjataan koko myyntihinta.
	- Myyntivoitto on henkilökohtaista luovutusvoittoa, joten oikaistaan menojäännöksestä yli menevä nettosumma esim C360/C460 tilille - yrittäjän ja puolison luovutusvoitot
	- Oikaisuvienti miinusmerkillä ja alv:lla 0%
	- Jos halutaan tosite tasan, vienti C360/C460 tilille
	- Esimerkissä menojäännös oli 30 000 ja myyntihinta 40 000
	- Myyntivoitosta on metsätalouskoneen osalta täytettävä verolomake 9

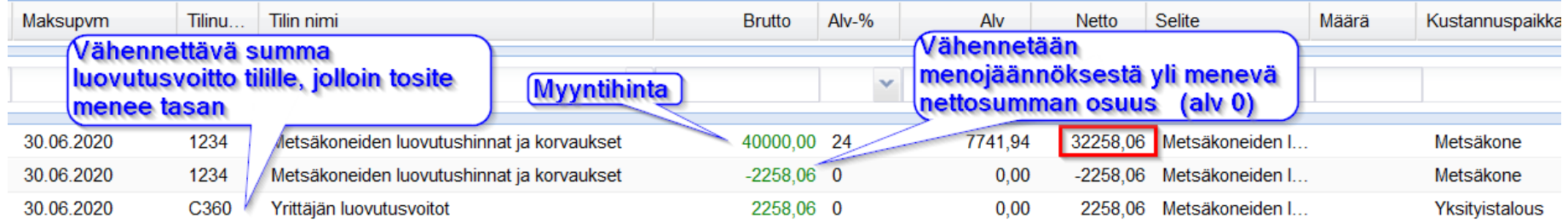

# Raporteista tarkistettavia asioita

- Lainayhteenveto tarkista että saldot ja kirjaukset ovat oikein
- Jos on rakennettu uutta, rakennusyhteenvedosta voi tarkistaa rakennukselle tehdyt kirjaukset
- Tilinpäätökseen menemättömät viennit
	- Tarkista onko raportilla vientejä joiden kuuluisi mennä tilinpäätökseen, korjaa tarvittaessa esim väärä tilinumero
	- Raportilla voi olla esim yksityistalouden vientejä, joiden ei kuulukaan mennä tilinpäätökseen, tai välitilinpäätösvaiheessa siellä näkyvät vielä maksamatta olevat mutta kirjanpitoon syötetyt tositteet, joiden tilanne korjaantuu automaattisesti maksun myötä

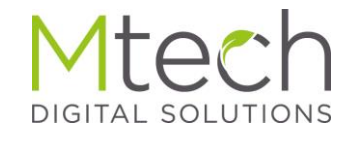

### Tilinpäätöksessä

- Käy verolomakkeet läpi sivu sivulta ja katso että verokohtien summat ovat oikeaa suuruusluokkaa
- Verokohtaan luettujen tilien saldot näet viemällä hiiren päälle
- Tarkemman pääkirjaerittelyn saat 3 pisteen painikkeesta

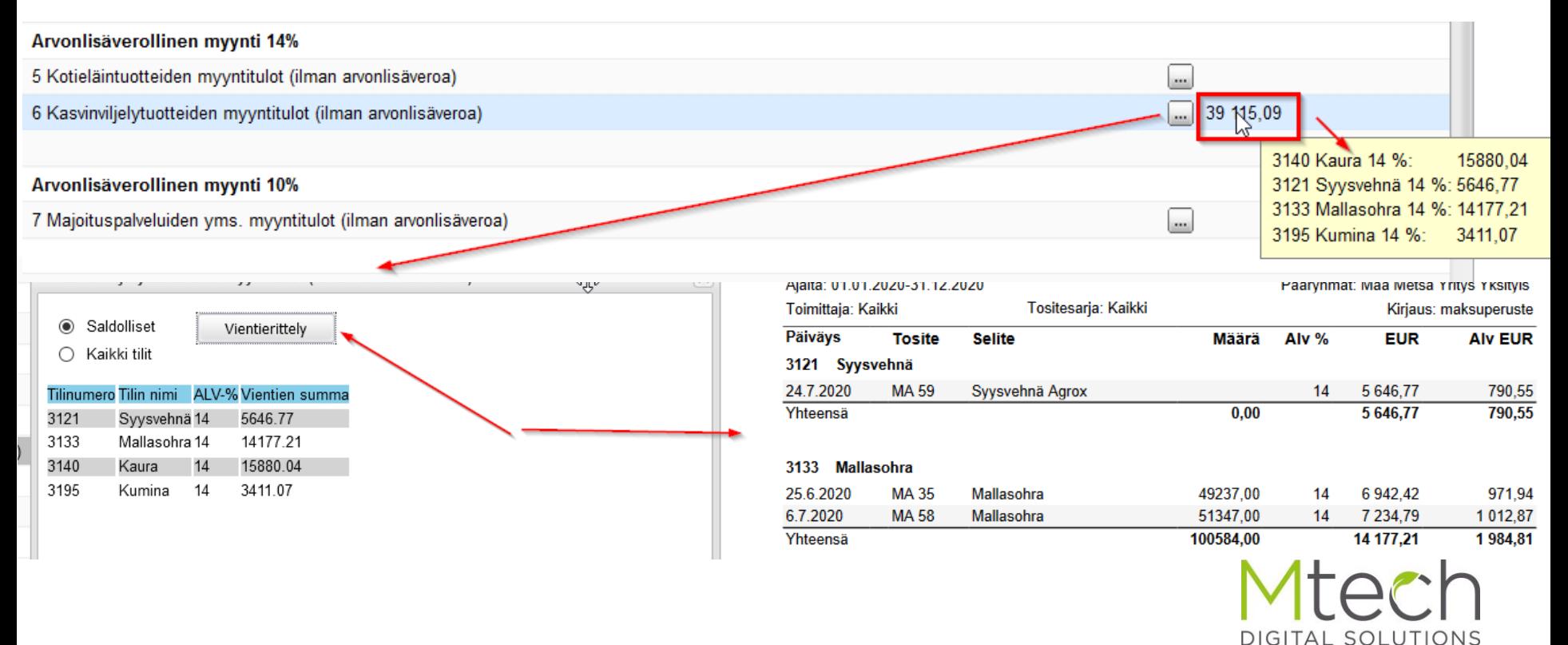

# Siirtyvät tiedot

- Uudessa kirjanpidossa täydennä Siirtyvät tiedot välilehdelle aiemmilta vuosilta periytyvät varaukset, tappiot yms.
- Vanhassa kirjanpidossa silmäile läpi ja tarkasta
- Uutena kohtana mukana verohuojennuspoistot ed vuosilta

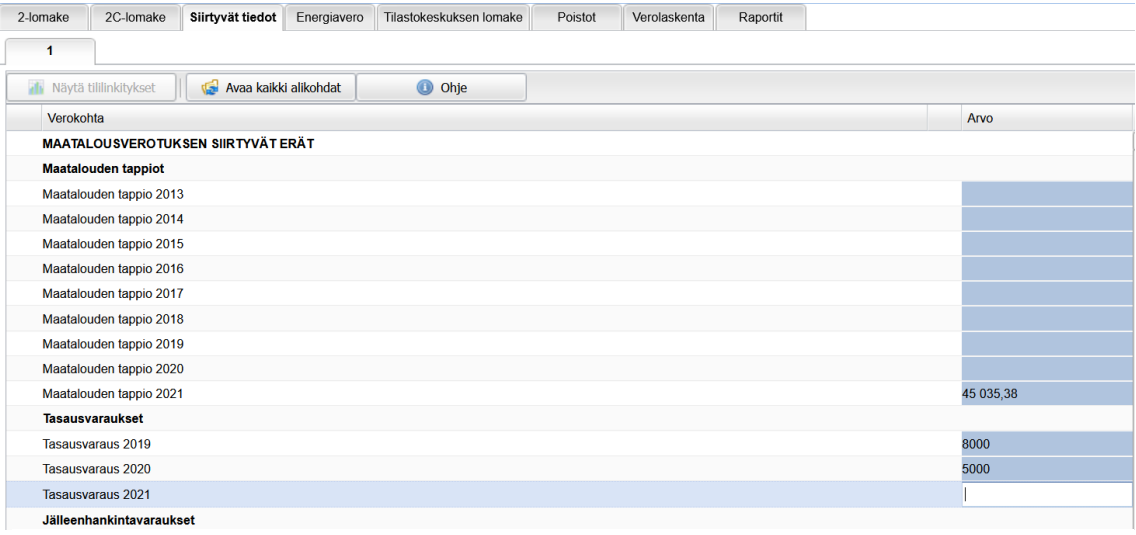

#### Lisätiedot erittelyyn verohuojennuspoistoista

Aikaisempien vuosien kone- ja laiteinvestoinnit kirjanpidosta

Aikaisempien vuosien kone- ja laiteinvestoinnit kirjanpidon ulkopuolelta

Aikaisempien vuosien kone- ja laiteinvestoinnit yhteensä verolomakkeelle

Aikaisempina vuosina tehdyt poistot näistä kone- ja laiteinvestoinneista kirjanpidosta

Aikaisempina vuosina tehdyt poistot näistä kone- ja laiteinvestoinneista kirjanpidon ulkopuolelta

Aikaisempina vuosina tehdyt poistot näistä kone- ja laiteinvestoinneista yhteensä verolomakkeelle

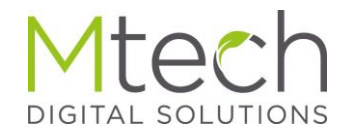

- Täydennä yläreunan perustiedot (Tilinpäätösvaiheessa)
- Sekä alla näkyvät sivulla olevat avoimet kentät

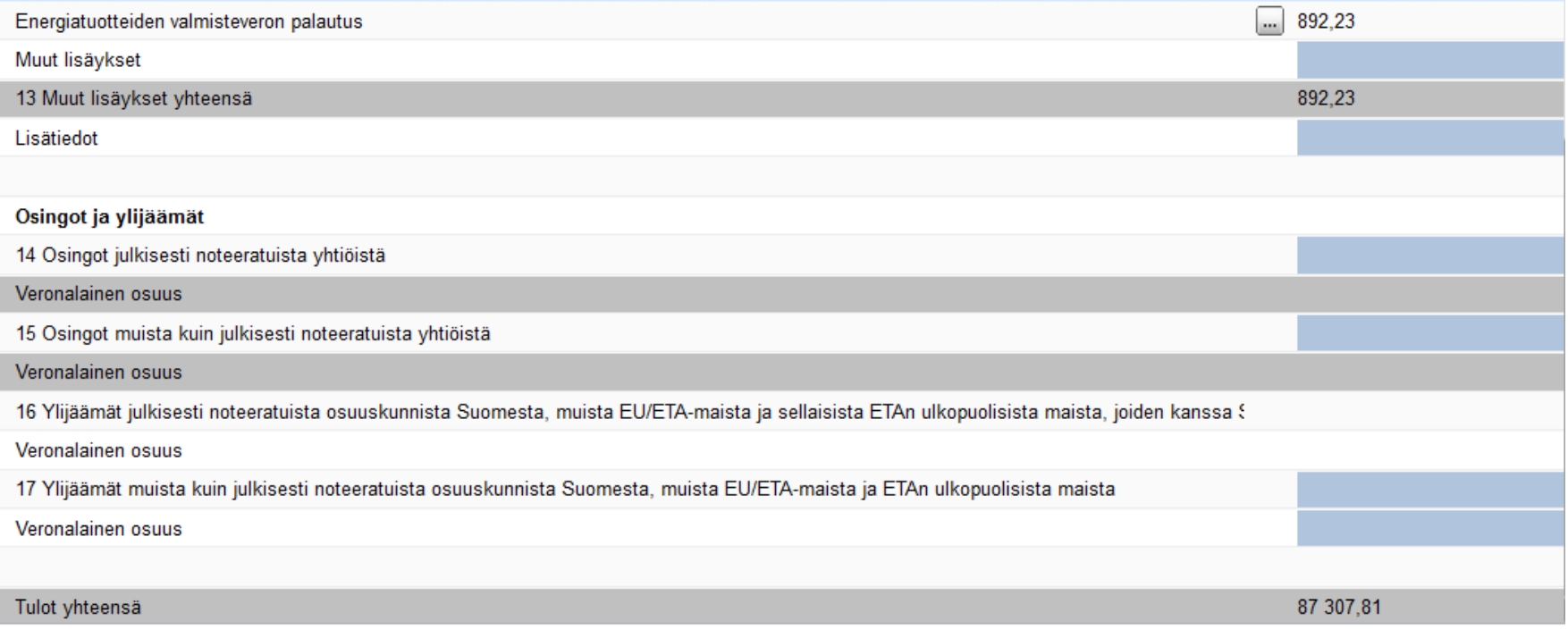

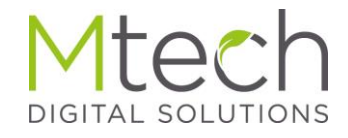

• Uuden tasausvarauksen teko – hiiri kentässä näyttää rajat

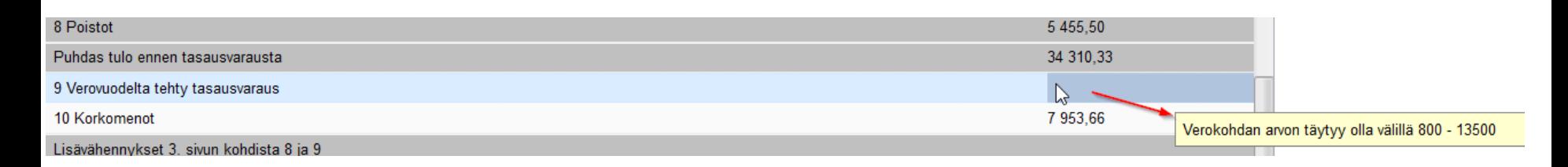

• Muut vähennykset, esim työhuone, talkooruokailu jne

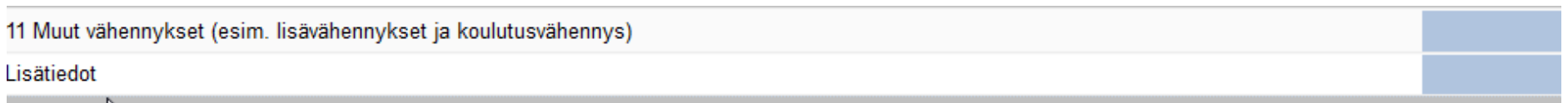

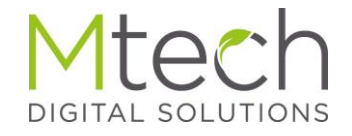

- Mahdollinen pääomatuloista vähennettävä tappion määrä
- Puolisoiden tulonjako
	- Nettovarallisuus omistuksen suhteessa
	- Työskentely työtuntien mukaan pientä säätövaraa

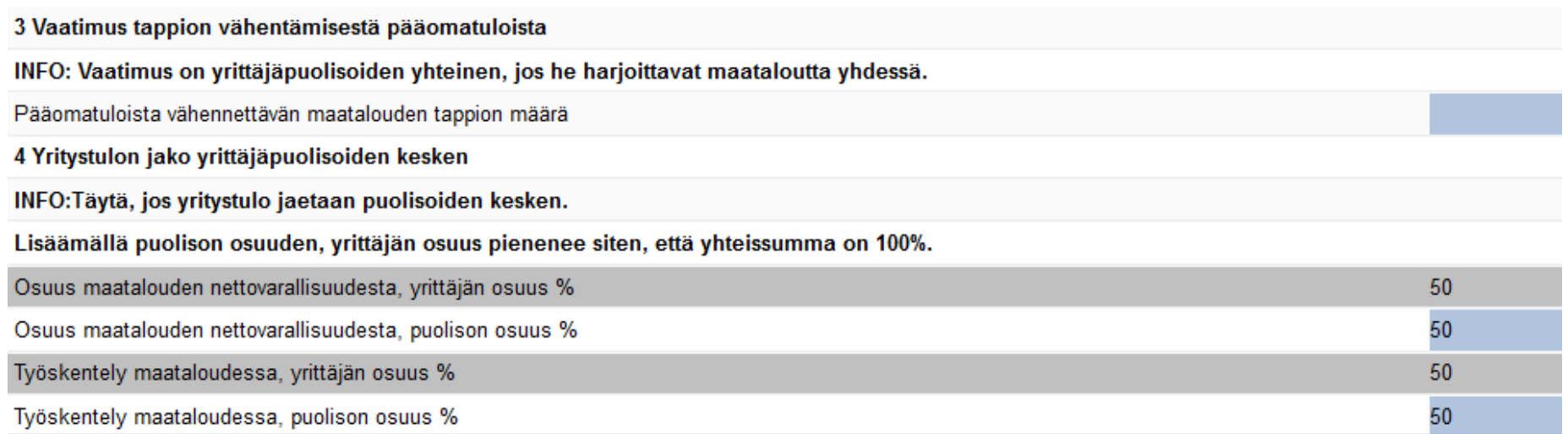

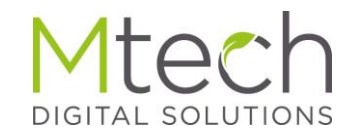

# 2-lomake sivu 3 – Verohuojennuspoistot, 25-50%

- Mikäli haluaa tehdä verohuojennuspoiston 2023 käyttöönotetusta uudesta koneesta, tulee koneen näkyä tässä
- Kone lisätään perustiedot omaisuus kohtaan *omana rivinäär*
- Käyttöönottopäiväksi jokin 2023 vuoden päivä
- Koneesta voi tehdä korotetun poiston, nyt tai myöhemmin
- Kone näkyy tässä vaikka ei tekisi korotettua poistoa
	- Aiemmista vuosista poiketen, nyt eritellään selkeästi verovuoden hankinnat ja niiden poistot, sekä aiempina vuosina tehdyt hankinnat ja poistot, koskien huojennuspoistojen piiriin kuuluvia koneita

#### 6 Erittely verohuojennuspoistoista

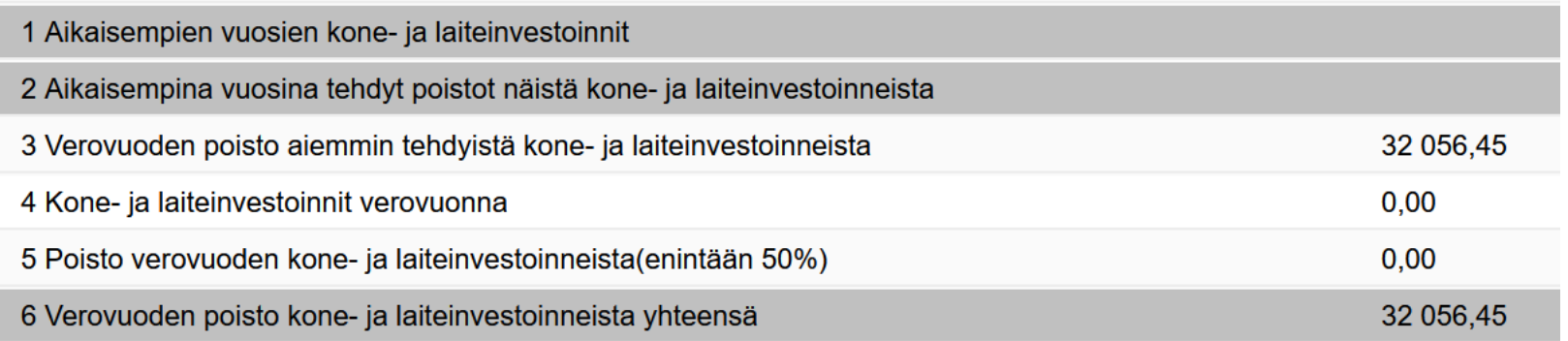

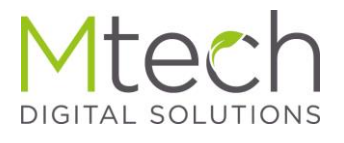

#### 2-lomake sivu 3 - autot

- Maatalous- ja yksityisauton käyttöselvitykset
- Jos maatalousautolla on yksityisajoa, niin kirjanpidossa menoja oikaistava samassa suhteessa

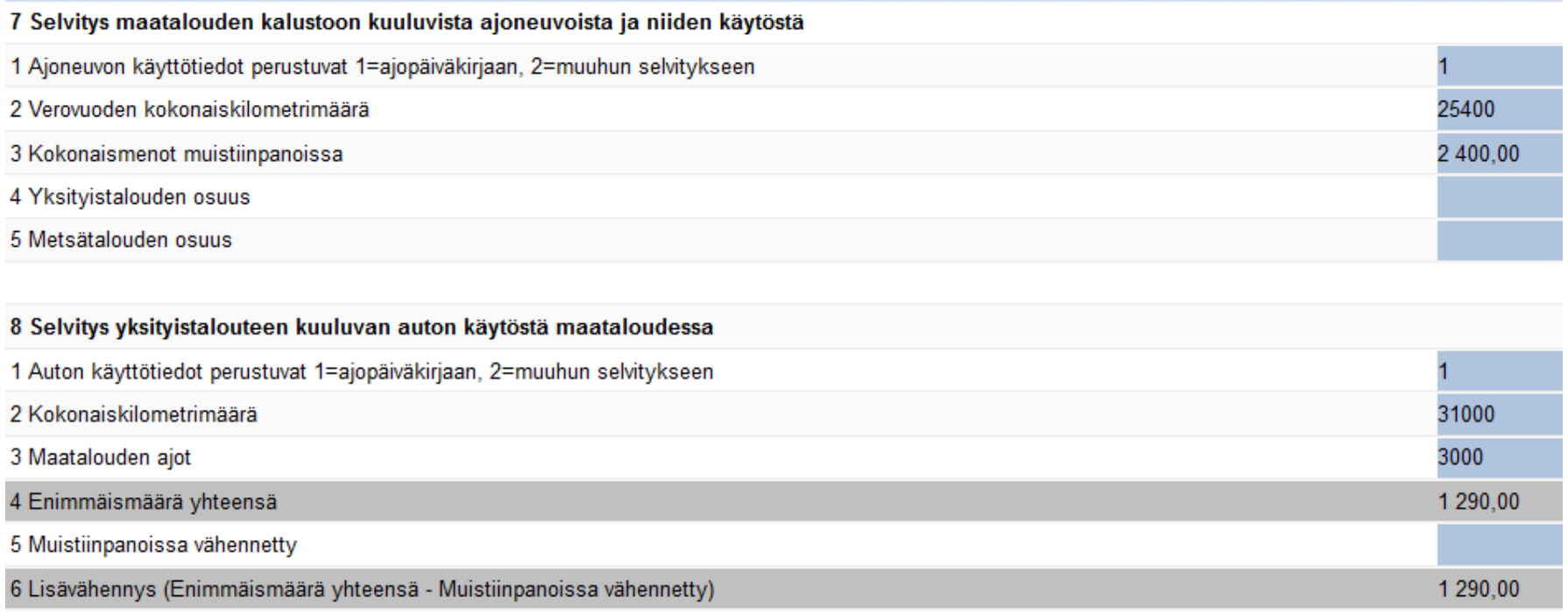

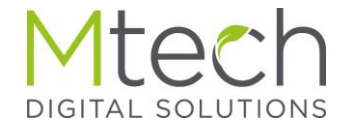

#### 2-lomake sivu 3 - päivärahat

#### • Anna päivien lukumäärä – eurot valmiina kotimaan matkoissa

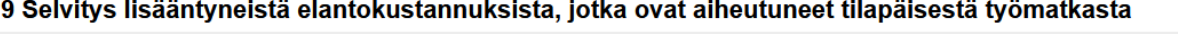

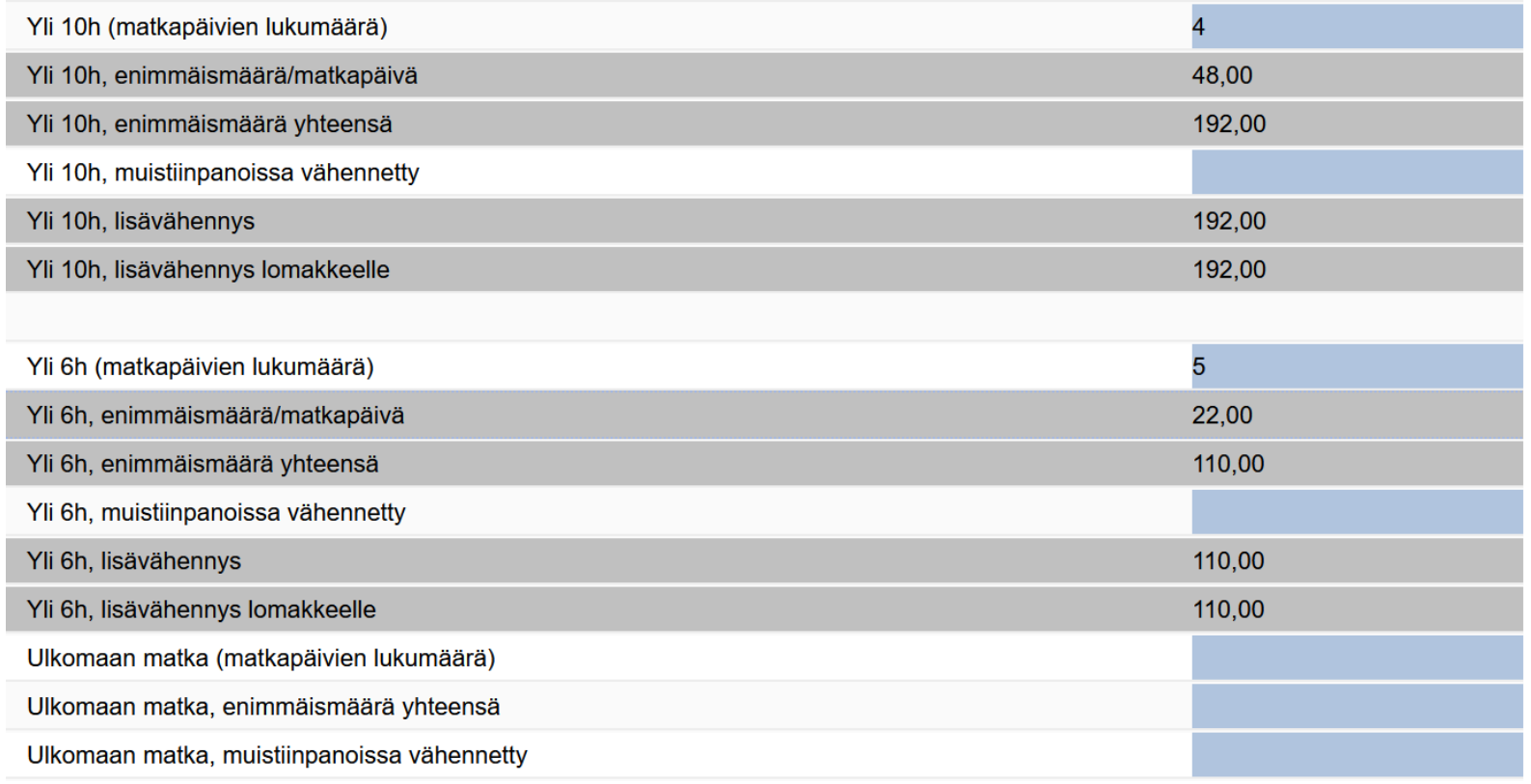

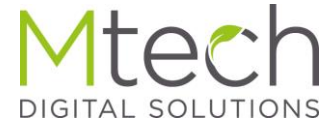

- Varallisuusarvot kohdalleen
- Sillat 10% jos summa sisältää vielä myös vanhojen ´10% salaojien arvoa, niin vähennä se summa
- Kirjaa ilman salaojia oleva arvo "arvoa lomakkeelle" kenttään

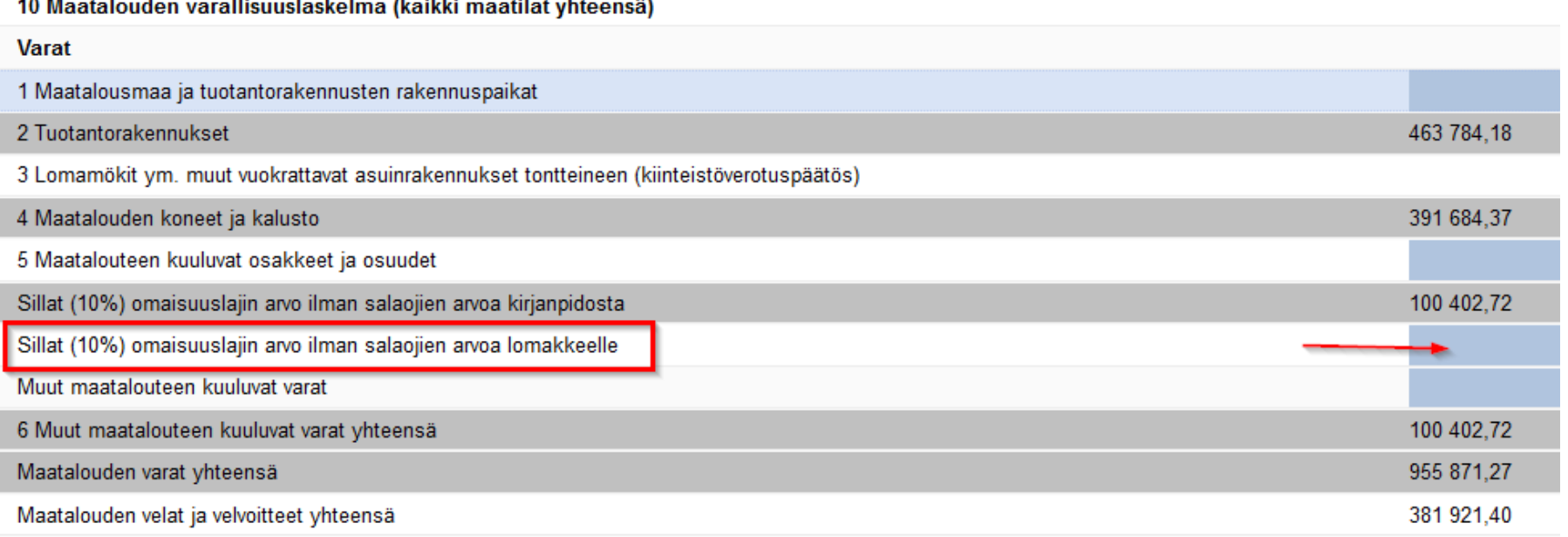

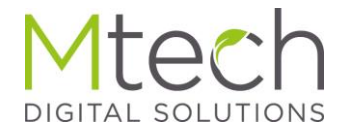

- Vaatimus jaettavasta yritystulosta
- Nettovarallisuus 31.12.2021 eli edellisen verovuoden lopussa

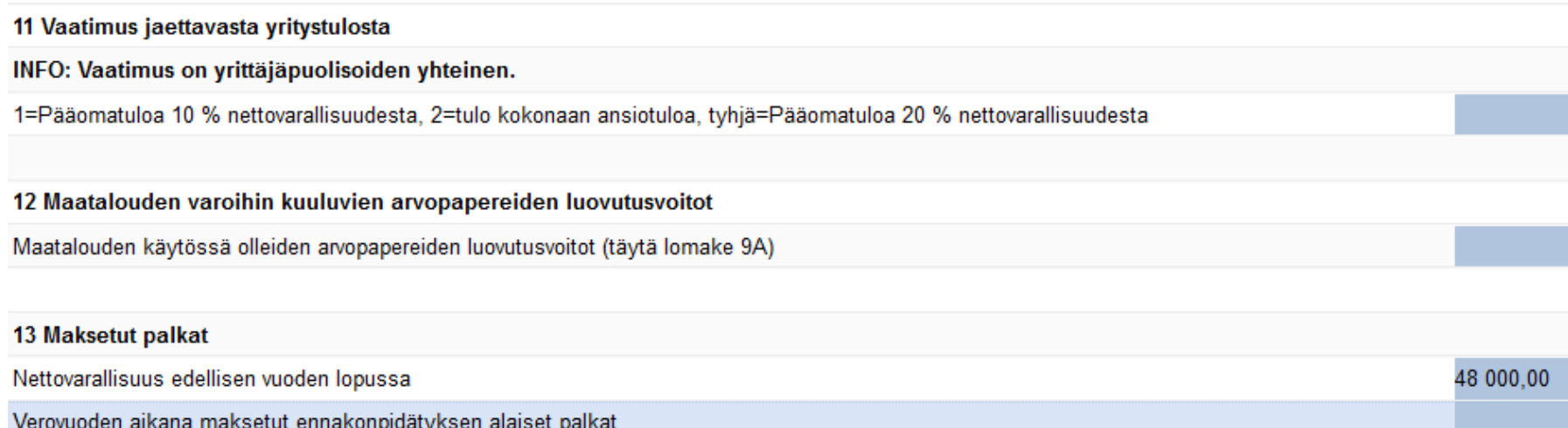

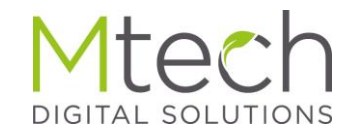

#### Verojen laskenta

- Raportit välilehdeltä voi avata oikealle laidalle Verolaskelma raportin ja pitää sen siinä avoinna
- Kun tekee muutoksia välitilinpäätökseen, "Päivitä" painikkeen klikkauksella näkee aina reaaliaikaisen verojen tilanteen
- Varmista verolaskenta välilehdellä että tarvittavat pohjatiedot on syötetty, jotta laskelman tulos on oikein

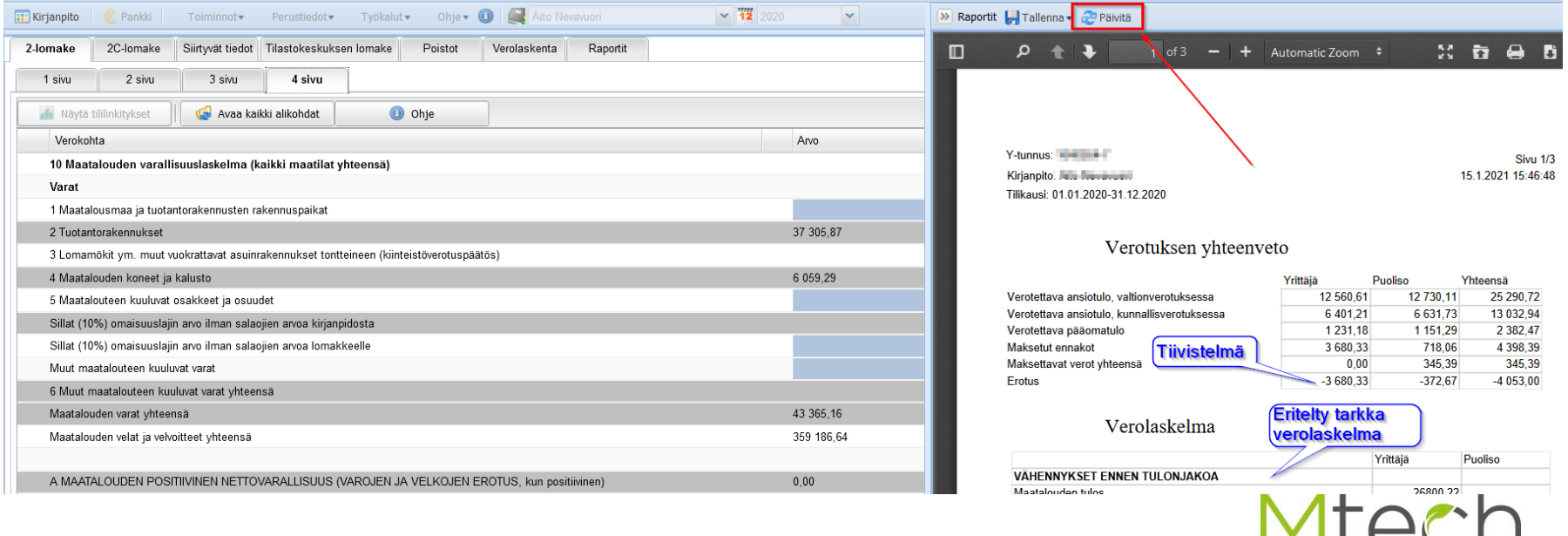

DIGITAL SOLUTIONS

- Täydennä perustietoihin omistusosuudet
- Täydennä maatilojen lukumäärä

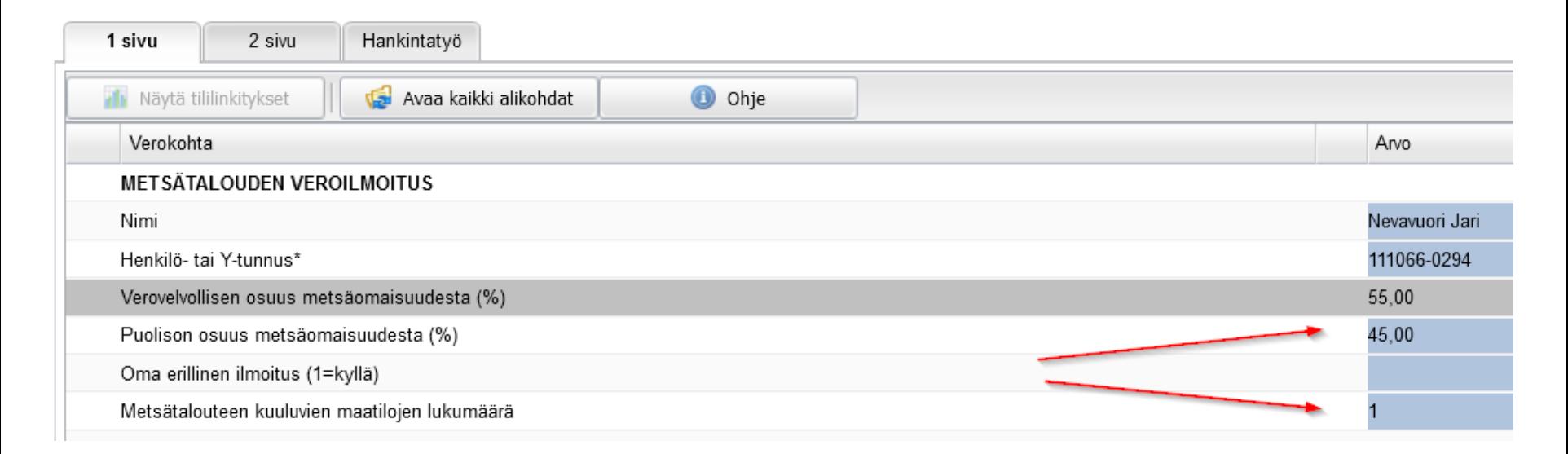

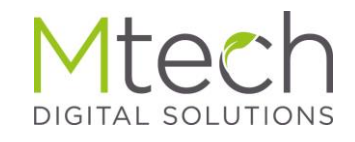

- Puukauppatulot tulevat kirjanpidosta
- Hankintatyön arvo vähennetään tehtyjen kirjausten mukaan
- Jos aiempina vuosina on tehty hankintatyötä mutta ei kauppoja, näkyy käyttämätön hankintatyön arvo siirtyvät tiedot välilehdellä ja vähennetään seuraavan kaupan yhteydessä

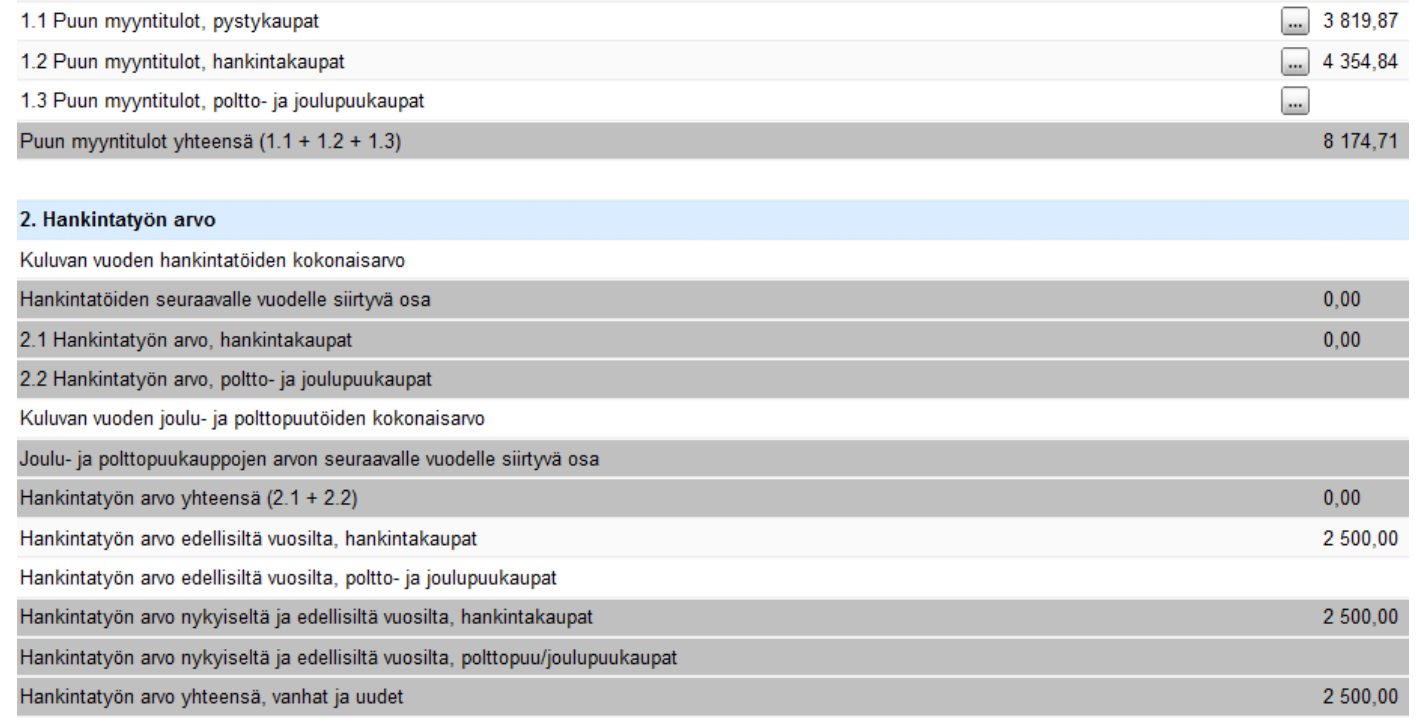

- Täydennetään mahd. omasta metsästä otetun puutavaran arvo
- Uusi meno- tai tuhovaraus tehdään kohdassa 5
- Vanhoja varauksia voi purkaa/tulouttaa 6.1 kohdassa

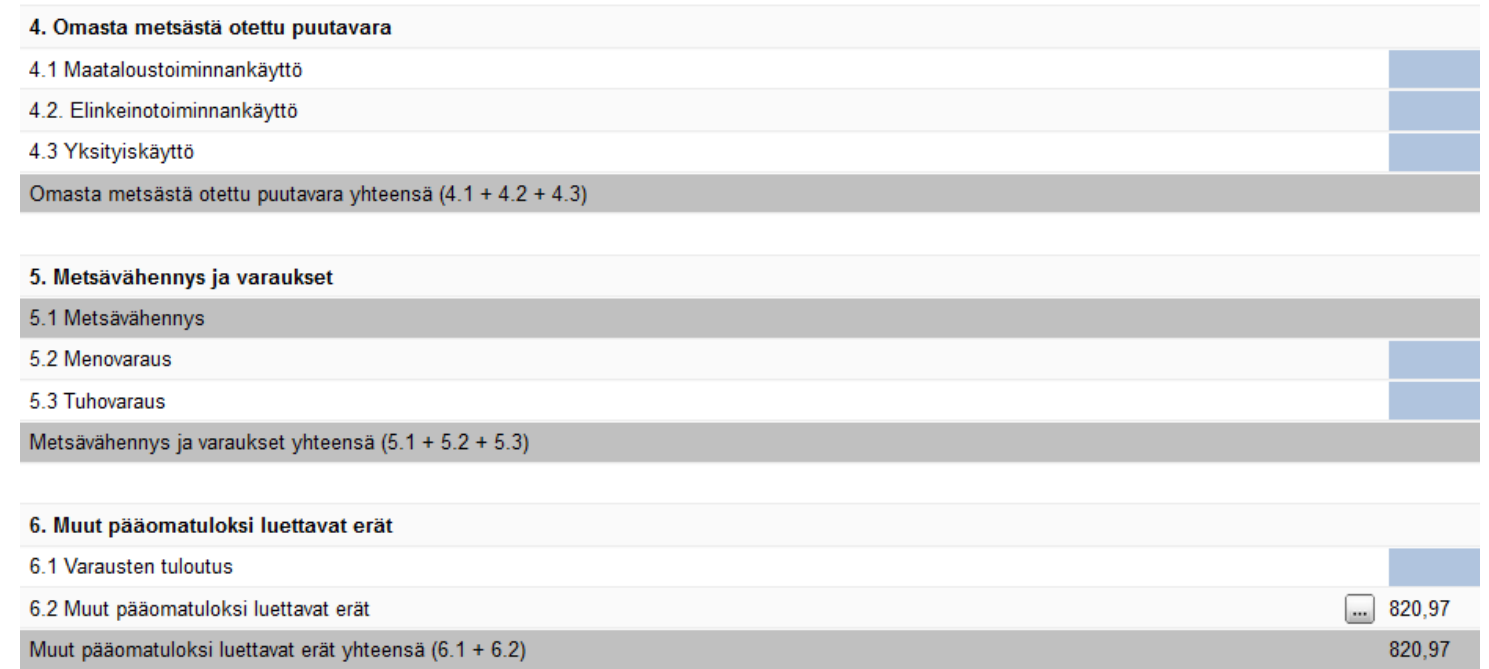

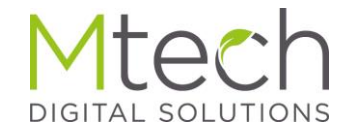

#### 2C-lomake sivu 2 – Metsävähennyspohjan kirjaus

• Perustiedot – metsävähennyspohja kohtaan kirjataan metsää sisältävät kiinteistöt ja niiden alkuperäinen hankintahinta sekä erityisesti metsän osuus hinnasta euroina

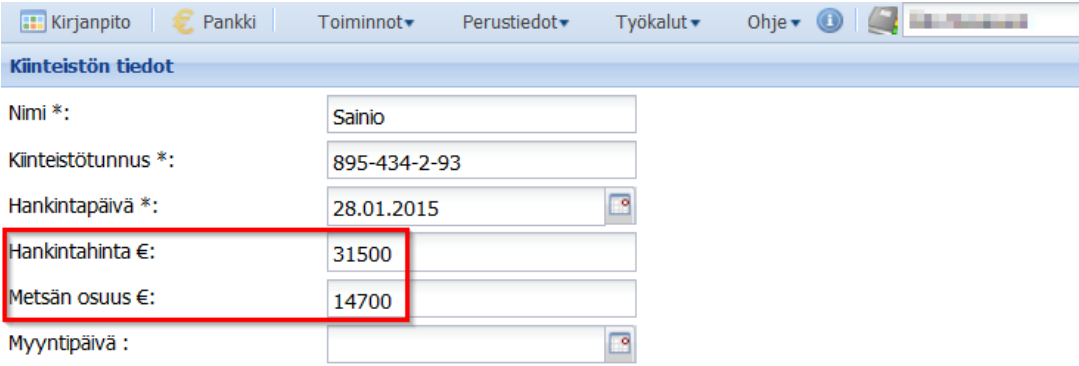

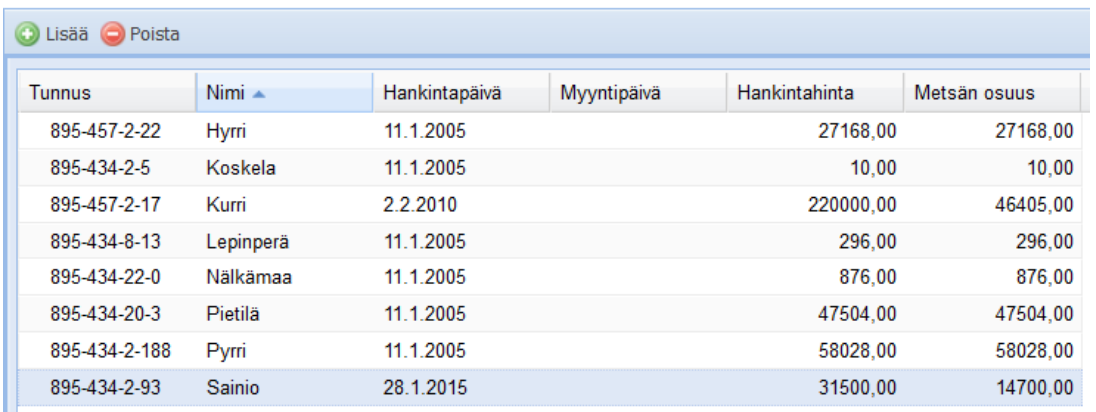

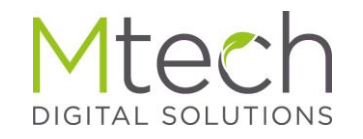

#### 2C-lomake sivu 2 – Metsävähennys

- Kirjattu metsän hankintahinta x 60% muodostaa kohdan 14 metsävähennyspohjan
- Kohtaan 15 kirjataan aiemmin käytetty vähennys
- Kohdassa 17 näkyy käytettävissä oleva summa
- Kohtaan 18 lisätään veronalainen pääomatulo
- Kun nyt hiiri viedään kohdan 19 päälle, kertoo se metsävähennyksen ala- ja ylärajan
- Sivun alaosassa vielä täydennettävät yhteystiedot

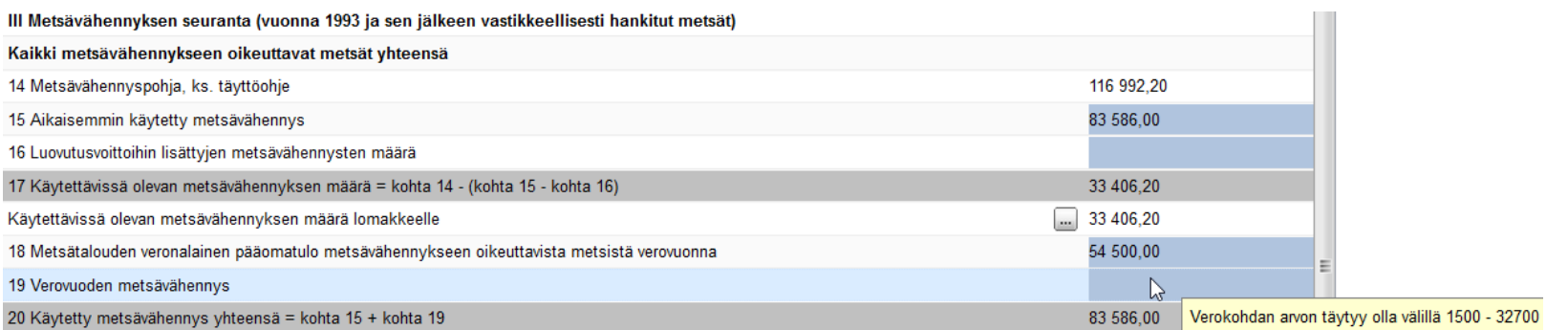

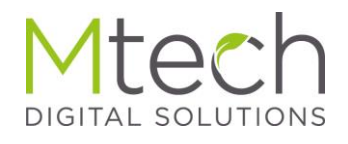

# 2C-lomake - hankintatyö

- Hankintatyö syötetään puutavaralajeittain
- Arvot löytyvät verottajan yhtenäistämisohjeesta
- Perustiedot henkilöt kohdassa tulee olla tallennettuna hankintatyön tekijän henkilötunnus

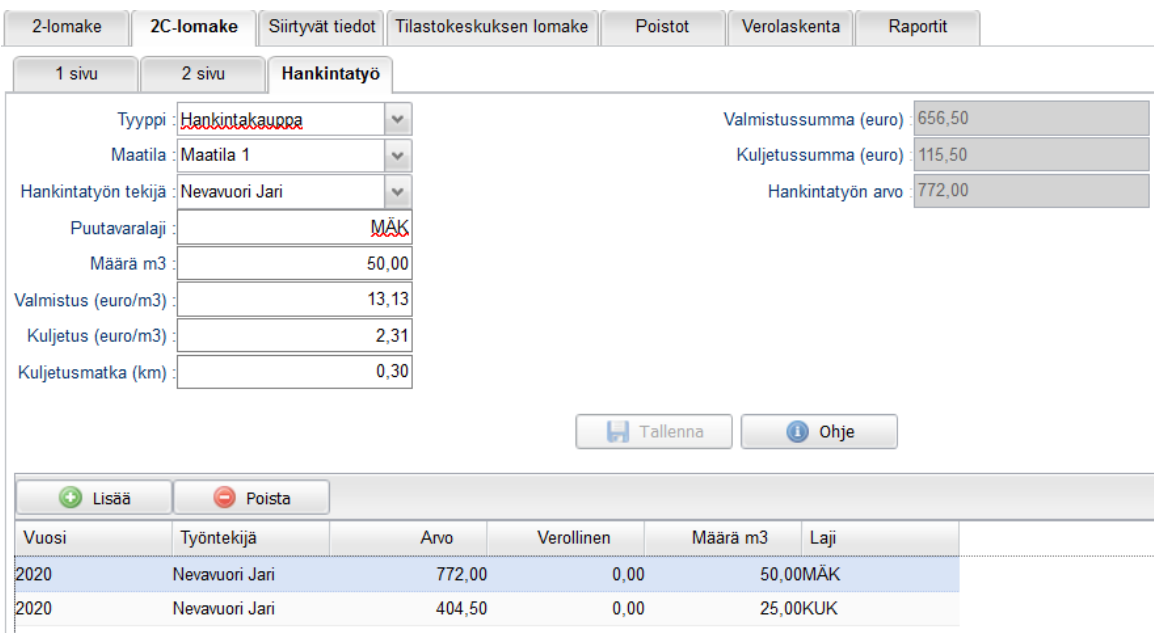

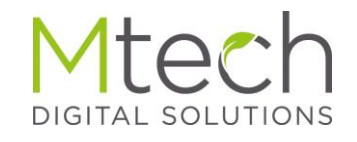

# Poistot

- Poistot voi syöttää joko prosentteina tai euroina
- Vanhimmat punaisella merkityt varaukset tulee purkaa tai tulouttaa
- Verotusarvo tontteineen aukeaa kun on 6% poiston rakennus
- Mahdollisen myyntivoiton käsittely jha tai tuloutus valitaan tässä

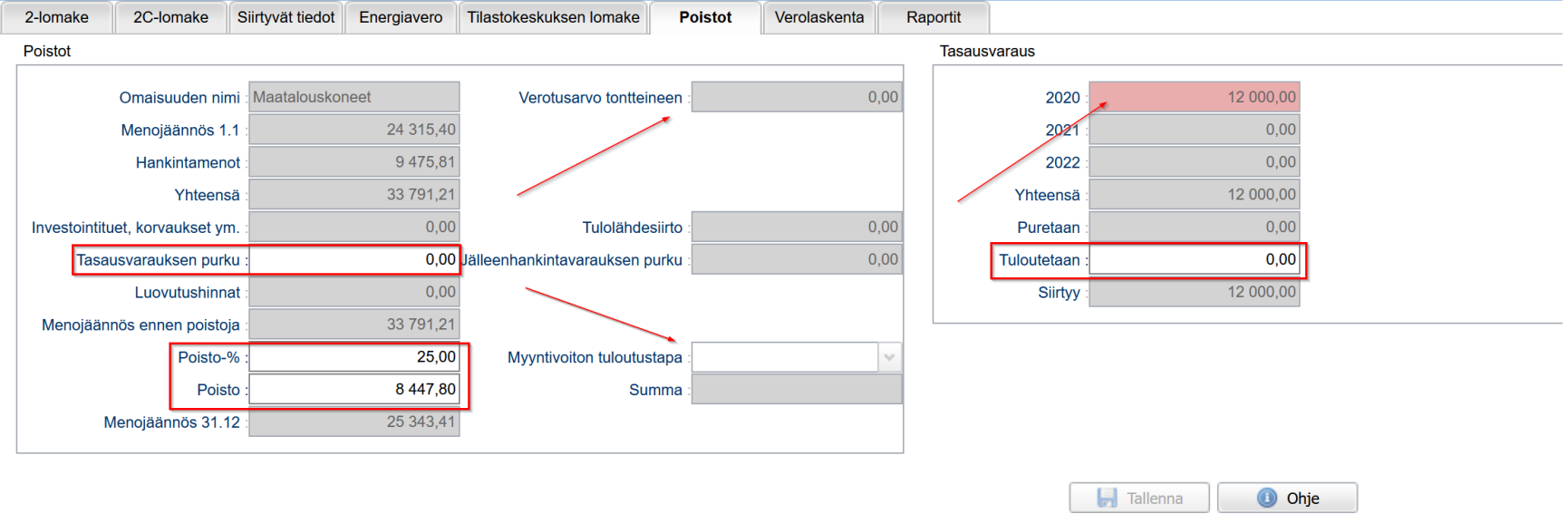

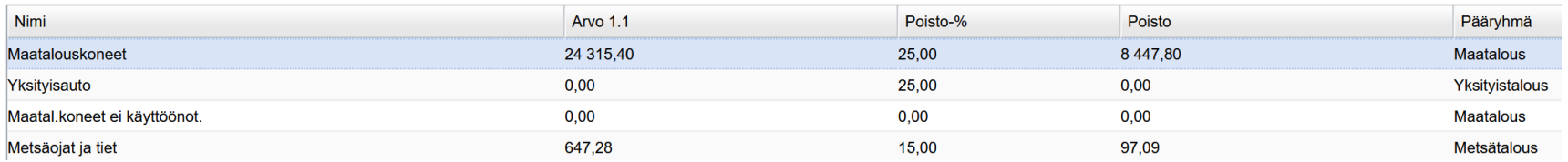

![](_page_33_Picture_7.jpeg)

#### Poistot – Metsätalous

- Metsätalouden koneet tulee perustaa omaisuuteen erillisinä koneina, ei könttäsummana
- Samoin metsäojien ja teiden yhteissumma
- Niiden poistoprosentit valitaan tällä samalla ruudulla

![](_page_34_Figure_4.jpeg)

![](_page_34_Picture_83.jpeg)

![](_page_34_Picture_6.jpeg)

# Verolaskenta

- Ennen kuin verolaskenta toimii, tulee täydentää tässä mainitut puuttuvat tiedot
- 2-lomakkeella mm tulonjako, nettovarallisuus
- Verolaskentakohdassa yrittäjän ja puolison välilehdillä kunnallisja kirkollisvero, sekä MYEL ja YEL työtulot

![](_page_35_Picture_4.jpeg)

# Verolaskenta

- Tulot joita ei ole syötetty kirjanpitoon (esim yksityistalouden tai muun yritystoiminnan), voidaan kirjata verolaskelman välilehdille, jolloin saadaan mahdollisimman tarkka laskennan lopputulos
- Pää- tai sivutoimen palkat pitää kuitenkin aina kirjata kirjanpitoon Obstantinoped Traffic medical for homestab

![](_page_36_Picture_31.jpeg)

![](_page_36_Picture_4.jpeg)

# Raportit

- Näytä raportti valinnalla saat tulostettua halutut raportit tai lomakkeet esikatseluun selattavaksi ja esikatselusta tarvittaessa paperille tai pdf-muotoon.
- Uuteen Tilikausiarkistoon voi arkistoida ao hetken raportit

![](_page_37_Picture_3.jpeg)

![](_page_37_Picture_4.jpeg)

# Verolomakkeiden lähetys verottajalle

- Lähetys vaatii tulorekisterin varmenteen
	- Varmistakaa Wakan työkalut tulorekisterin varmenne kohdasta, että varmenne on noudettuna ja voimassa
	- Varmenne tulee uusia ennen voimassaolon päättymistä. Uusiminen on mahdollista 60 vrk ennen vanhenemista. Wakka uusii varmenteen taustalla automaattisesti, kunhan käyttäjä kirjautuu 0-60 vrk ennen vanhentumista ohjelmaan.

**Ohje** 

- Jo vanhentuneen tilalle tulee hakea tulorekisteristä uusi
- Kuvallinen ohje noutoon Wakan tiedotesivulla

![](_page_38_Picture_57.jpeg)

![](_page_38_Picture_58.jpeg)

![](_page_38_Picture_8.jpeg)

# Maatalousyhtymä

- Yritysmuodoksi merkittävä Yhtymä
- Henkilöt lisätään henkilöstöön
- Tyyppi Yhtymän osakas
- Yhtymän osakastiedot välilehdelle täydennetään tiedot

![](_page_39_Picture_71.jpeg)

![](_page_39_Picture_72.jpeg)

Maija

Ville

Yhtymän osakas

Yhtymän osakas

140 Mallikas

148 Mallikas

![](_page_39_Picture_7.jpeg)

# Maatalousyhtymä

- Yhtymällä tilinpäätökseen avautuu 2Y ja 2C lomakkeet
- 2Y -lomakkeen osalta toimintatapa on sama kuin 2-lomakkeella

![](_page_40_Picture_18.jpeg)

![](_page_40_Picture_4.jpeg)

### Maatalousyhtymä – osakaskohtainen tulos

- Tuloksen laskenta -välilehdellä voi vielä muuttaa prosentteja osakaskohtaisesti
- Osakaskohtaisen tulosteen saa painikkeesta

![](_page_41_Picture_29.jpeg)

![](_page_41_Picture_4.jpeg)

INFO: Vaatimus tappion vähentämisestä on tehtävä OmaVerossa. Verottaja ei vastaanota vaatimusta sähköisen verolomakkeen kautta. Tämä kenttä vaikuttaa vain Wakan verolaskentaan INFO: Punainen prosenttikenttä tarkoittaa sitä, että osakkaiden yhteisosuus on yli 100%.

# Maatalousyhtymä – osakaskohtainen verolaskelma

- Täydennetään MYEL ja YEL sekä veroprosentit osakaskohtaisesti
- Ansiotulo/Pääomatulo kohdassa valitaan näkymä ja täydennetään puuttuvat tulot tai vähennykset kuten 2-lomakkeellakin
- Osakaskohtaisen tulosteen saa painikkeesta

![](_page_42_Picture_28.jpeg)

# Osakkaan siirtyvät tiedot

- Välilehdelle täydennetään mahdolliset osakaskohtaiset aiempien vuosien tappiot, jotka Wakka huomioi verolaskennassa
- Raportit kuten 2-lomakkeella + osakkaiden tietojen yhteenveto

#### Näytä raportti

- 2Y Maatalouden veroilmoituksen verokohtien kertymät
- 2C Metsätalouden veroilmoituksen verokohtien kertymät
- 2Y Maatalouden veroilmoitus
- 2C Metsätalouden veroilmoitus
- Maatilatalouden tilasto
- Tilinpäätökseen menemättömät viennit
- Maatalousyhtymän osakkaat

![](_page_43_Picture_11.jpeg)

![](_page_43_Picture_61.jpeg)

# Lyhyesti Maatalousosakeyhtiöstä

- MaatalousOy:lle on myös oma tilinpäätöksensä lomakkeineen
- Käyttö vaatii WebWakka Pro version
- Yritys tulee perustaa käyttäen MaatalousOy:n omaa tilikarttaa
- Yritysmuodoksi tulee valita Osakeyhtiö

![](_page_44_Picture_34.jpeg)

![](_page_44_Picture_6.jpeg)

![](_page_45_Picture_0.jpeg)

# Sujuvaa tilinpäätöskautta kaikille

#### Tämä materiaali lähetetään Webinaarin kaikille osallistujille sähköpostiin

![](_page_45_Picture_3.jpeg)